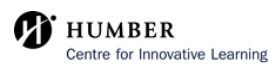

**1** Navigate to **[https://learn.humber.ca/](https://learn.humber.ca/ultra/institution-page)**

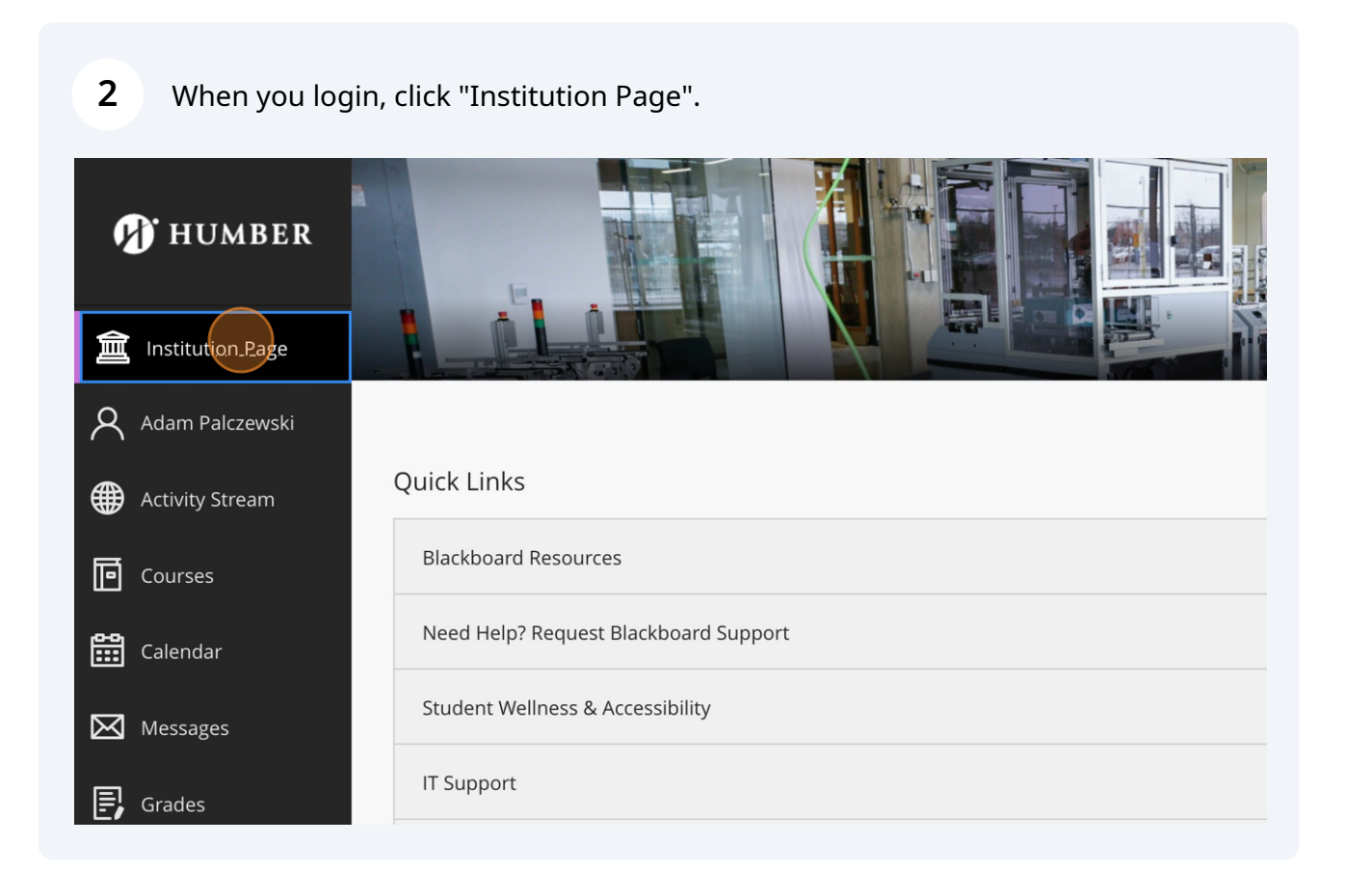

## Click on "Blackboard Resources".

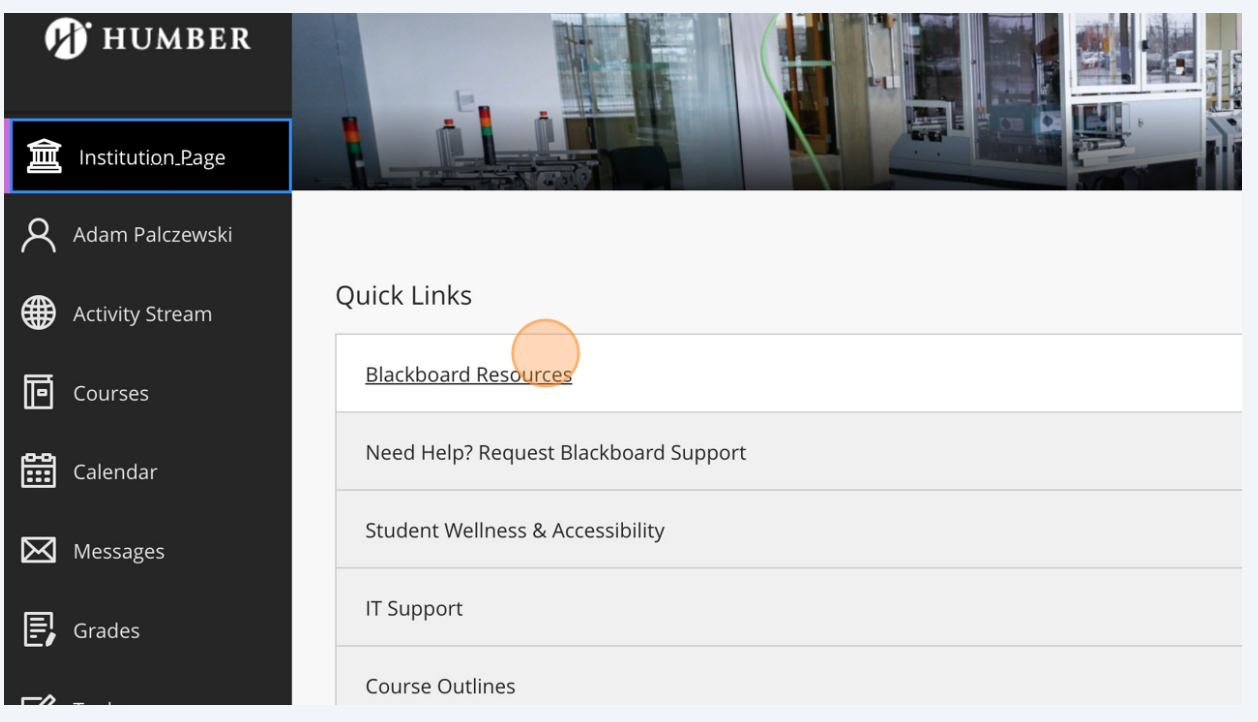

## Click this link for Faculty Resources.

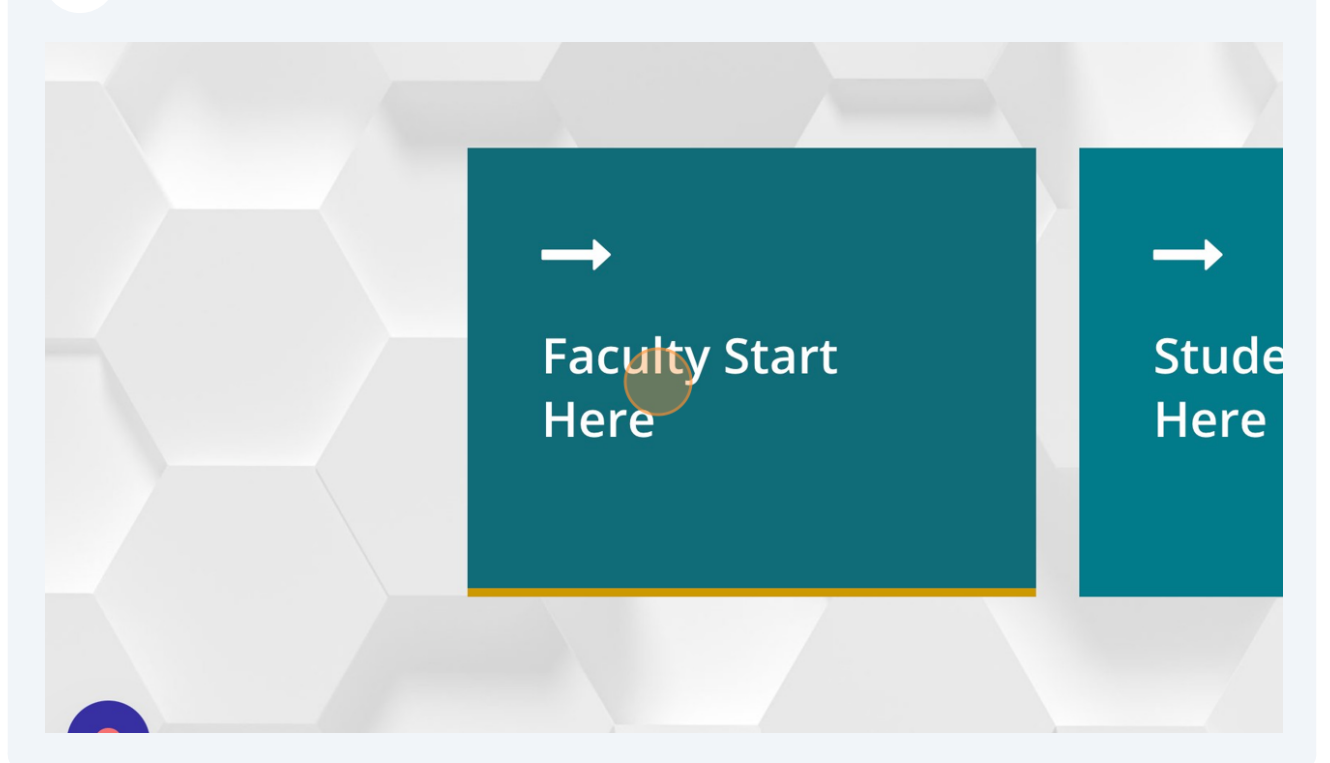

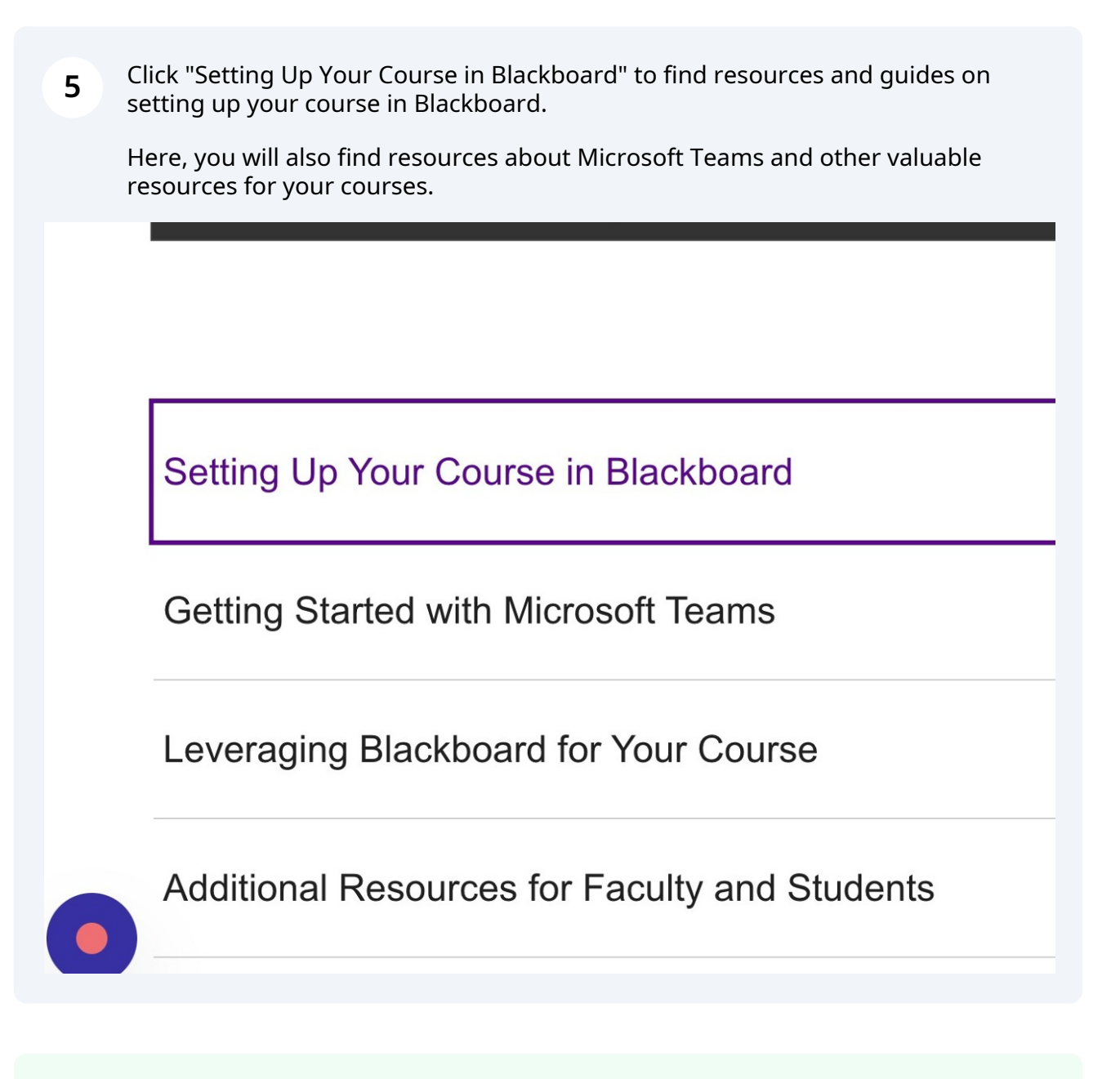

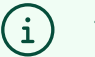

## Tip!

Consider sharing this link with students in your courses: **[https://humber.ca/innov](https://humber.ca/innovativelearning/blackboard-resources-and-help-guide/students/) [ativelearning/blackboard-resources-and-help-guide/students/](https://humber.ca/innovativelearning/blackboard-resources-and-help-guide/students/)**

This resource will assist students with understanding how to navigate Blackboard, Academic Integrity and other Humber Policies and Procedures.

3